### **Non-contact infrared thermometer**

# **User's Manual**

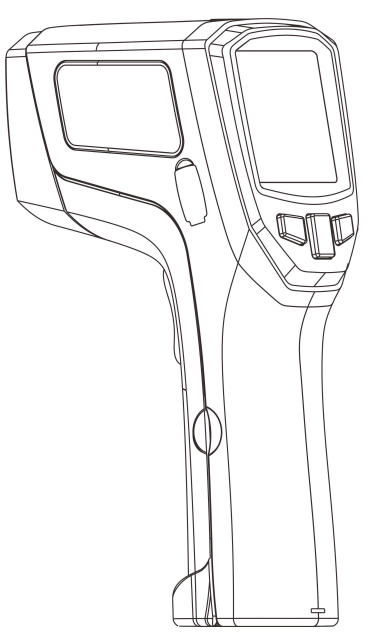

*Please read this user's manual thoroughly before using this unit and keep it properly for your future reference*

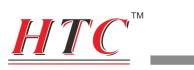

÷

### **Contents**

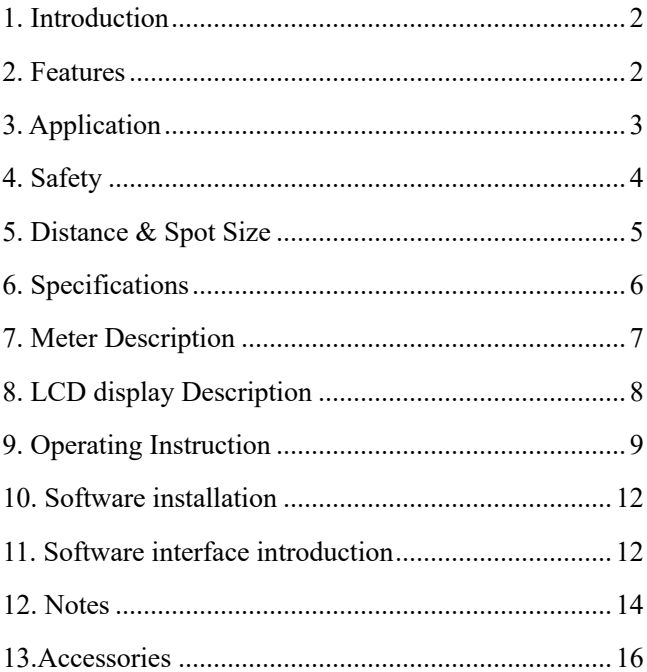

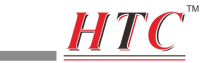

# **1. Introduction**

Congratulations on your purchase of our professional non-contact infrared thermometer. These units can provide fast, easy and accurate temperature readings. With the non-contact (infrared) technology, they can be used to measure the surface temperature of hard-to-reach objects like electrified equipment or moving objects, without any damage or pollution to them.

### **2. Features**

- $\triangleright$  Fast and precise non contact measurement and K temperature measurement
- $\triangleright$  Built in laser circle with 13 laser spots increase the target accuracy
- $\triangleright$  SD card to store data, Format: CSV
- $\triangleright$  Records IR and TK data transfer to PC in real time by USB
- $\blacktriangleright$  Adjustable emissivity: 0.1 ~ 1.0
- Ø MAX, MIN, DIF, AVG temperature display

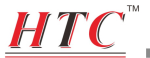

- $\triangleright$  LCD display with backlight
- $\triangleright$  Automatic measurement range selection with

resolution 0.1℃/℉

- $\triangleright$  Trigger lock
- Ø High/Low Alarm
- $\triangleright$  Auto power off

### **3. Application**

These units are widely used in Food preparation, Safety and Fire inspection, Plastic molding, Asphalt, Marine, Printing ink and dryer temperature, Diesel and Fleet maintenance, etc.

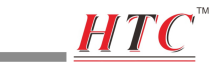

# **4. Safety**

- Use with extreme caution when the laser beam is turned on.
- Do not point the beam towards eye of anyone or any animals.
- Do not allow the beam to strike the eye from a reflective surface.
- Do not use the laser near explosive gases.

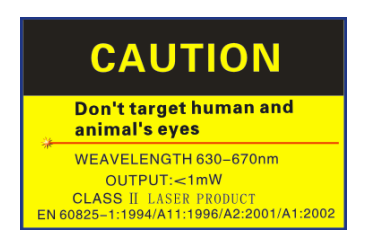

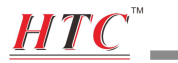

### **5. Distance & Spot Size**

The meter's field of view is 50:1, for example, if the meter is 50 inches from the target spot, the diameter of the target must be at least 1 inch. Other distance ratios are shown below in the field of view diagram.

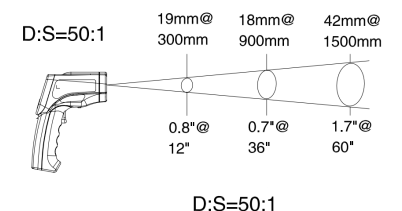

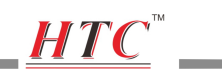

# **6.Specifications**

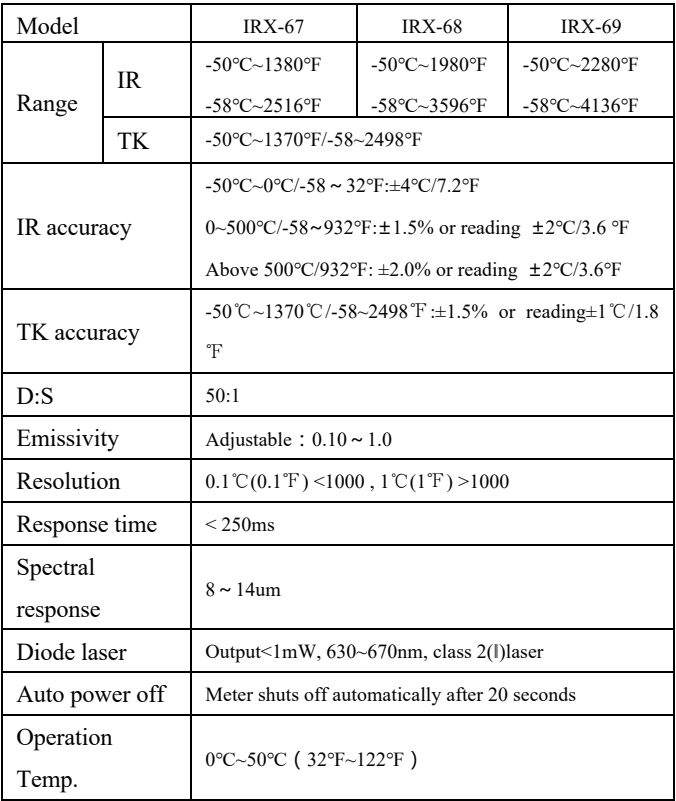

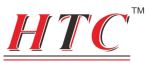

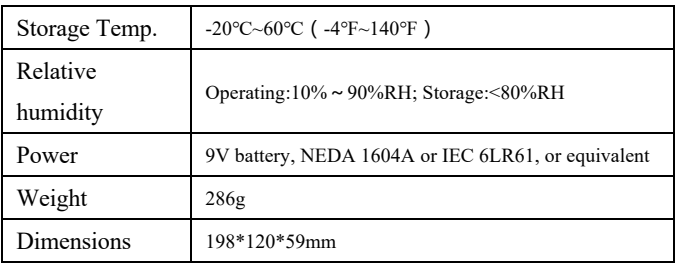

## **7. Meter Description**

- Laser Pointer
- IR Sensor
- USB/SD interface
- Trigger Button
- Battery Compartment
- Tripod Nut
- Sling hole
- Up down button
- Mode button
- Set button
- LCD display
- K type probe interface

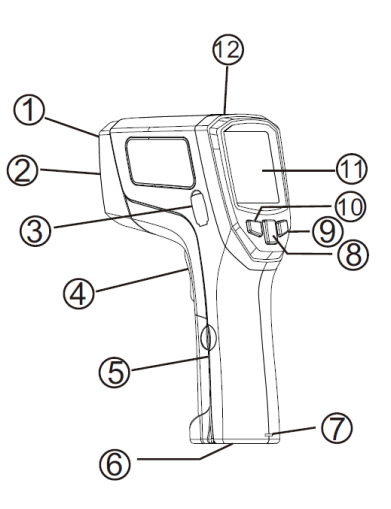

# H T

# **8. LCD display Description**

① Measurement Icon and Data hold Icon

 $6a$ 

Ě

 $LO - 1$ 

**Civil** 

m

 $\circledS$ 

 $\overline{6}$ 

 $\circ$ 

 $888 = 3$ 

00.00.00<br>00.00.00

**SCAN**<br>HOLD

**TIME** 

**DATE** 

 $\bigoplus$ 

 $\circ$ 

- ② Current temperature value
- ③ Functions Icon
- ④ Date. Time
- ⑤ Low Battery Icon
- ⑥ USB symbol
- ⑦ SD symbol
- ⑧ High/Low Alarm Icon
- **EXAMPLE THE SUBSET OF STATE OF THE MAX, A CONSTRUCT OF THE SUBSTITUTE OF THE SUBSTITUTE OF THE AVE** LAL. and TK
- ⑩ Temperature Unit(℃/℉)
- ⑪ Backlit Icon
- ⑫ Laser Icon
- ⑬ Emissivity value

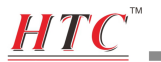

## **9. Operating Instruction**

### **1. Operating steps:**

- ① Hold the meter by its handle grip and point it toward the surface to be measured.
- ② Pull and hold the Trigger to turn the meter on, the "SCAN" icon will appear and begin testing.
- ③ The surface temperature being tested will be displayed on the LCD screen.
- ④ Release the trigger, the "HOLD" icon will appear, the readings will be frozen
- ⑤ The meter will automatically shut off after 7 seconds after the trigger is released.(Unless the unit is locked on)

**Measurement Note:**If the meter used in an ambient temperature with wide temperature change, wait it at least 30 minutes to adjust it.

The laser is designed for aiming only; it can be shut off while operating in short distance to save the battery.

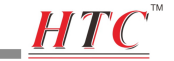

- **2.Button Function**
- SET  $2.1$  KFV
- 2.1.1 In "HOLD" mode, press " $\overset{\text{SET}}{\sim}$ "key, digits flashes on the sub-display. Meter enters into set mode with High alarm setting, Low alarm setting, Emissivity setting, SD card setting. As shown below.

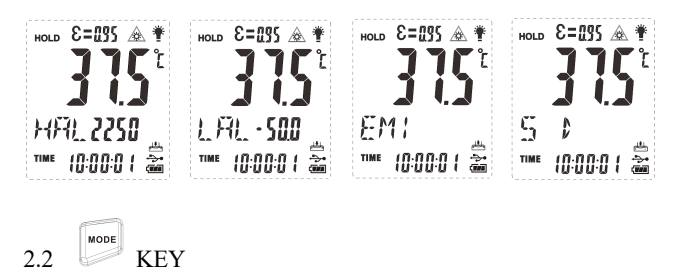

MODE 2.2.1 In "HOLD" mode, press "<sup>"</sup> "key, meter enters into MAX value, MIN value, AVG value, HAL value, LAL value, TK value in turn. As shown below.

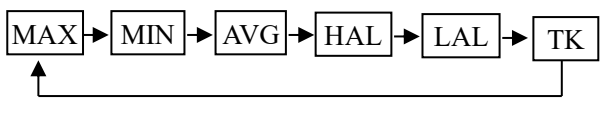

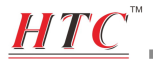

 $23 \times$ 

- 2.3.1 In "SCAN"mode, press " $\blacktriangle$ ", temperature unit switches to C, press " $\blacktriangledown$ ", temperature unit switches to F.
- 2.3.2 In "HOLD" mode, press " $\triangle$ ", it can turn on/turn off laser point.
- 2.3.3 In mode of "High alarm setting" " Low alarm setting" "Emissivity setting", press " $\blacktriangle$ " to increase values, press  $\sum$ <sup>"</sup> to decrease values.
- 2.3.4 In "SD card setting" mode, press " $\blacktriangle$ ", choosing to store data in the TF card, press " $\nabla$ ", canceling this function, Note: this setting is valid only when TF card is inserted.

### **3.TF card data storage functions**

- 3.1 when TF card is inserted in card slot, "<br>appear in the right lower corner of the LCD, in setting mode, press " $\blacktriangle$ ", choosing to store data in the TF card,  $\frac{\left|\mathbf{L}\right|}{\left|\mathbf{L}\right|}$  appear in the LCD, press " $\nabla$ ", canceling this function, " $\omega$ " appear in the LCD.
- 3.2 When the data is stored in the TF card, symbol  $\sqrt{\frac{4}{\pi}}$  "inside  $\begin{array}{c} \begin{array}{c} \hline \text{H} \\ \text{H} \end{array} \\ \hline \end{array}$  "flashes.

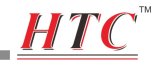

#### **4.Battery Replacement**

4.1 When the battery is not sufficient,  $\frac{1}{2}$  appears in the LCD, one new 9V battery is required.

4.2 Open the battery compartment, replace the 9V battery and close the battery compartment.

### **10. Software installation**

Insert the CD into the CD-driver, the software will run the setup file directly, pls follow the installation tips to install software. if the software do not run the setup file directly, pls Eject the CD<br>content and double click  $\frac{1}{2}$  content and double click to install, pls follow the installation tips to install software after running.

**Note:** After the installation is complete. Need to run the software

as "administrator" when you open the software at first time.

**Note:** USB driver need to be installed after install the PC software successfully

Open the installation disk file, find"Silabs-CDC-Install" and open it, select the corresponding drive application based on the PC system, double-click the file to install the driver.

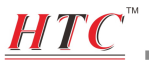

# **11. Software interface introduction**

**11.1** Toolbar functions introduction:

# **11.1.1 open file**

Open the saved data file, after opening, data and graphs presented on the surface of the PC interface, so that the staff can analyze the data and make assessments

#### $\blacksquare$ **11.1.2.** Save save file

Save the current measured data to a PC's hard drive, you can customize the address and name of file to be saved.

### **11.1.3** Set up parameter

this button is for real time transmission parameter setting, click this key, a sub-dialog will pop up, it can set emissivity, date, time, temperature unit, laser and backlight. As shown below.

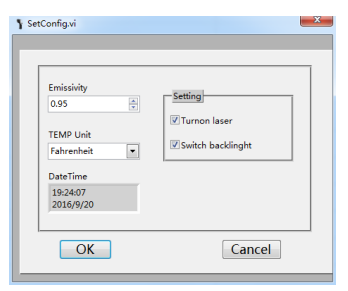

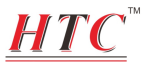

# **11.1.4 print file**

Click this key, it can print the graph curve of the software interface

# 11.1.5 Start<br>
Start

Click this key, the meter begin to transmit data to the PC in real time.

Note: pls set up required parameter before performing this function

# 11.1.6 **Stop** Turn off

Click this key, the meter shuts off real time data transmission.

# **12. Notes**

⑴ Work principle

! The infrared thermometer is designed for measuring surface temperature of an object.

The optical sensor can emit, reflect and transmit energy, which is collected and focused on a detector, then translate it into the temperature reading by electronics and displayed on the LCD screen.

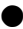

The laser is used for aiming the target object only.

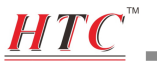

#### ⑵ **Field of View**

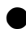

The object under test should be larger than the spot size calculated by the field of view diagram.

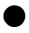

The smaller the target object is, the closer the meter should be to it for accurate measuring.

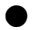

When accuracy is critical, make sure the target is at least twice as large as the spot size.

#### ⑶ **Distance& Spot Size**

As distance (D) from the object increases, the spot size (S) of the area measured by the unit becomes larger.

#### ⑷ **Locating a hot Spot**

To find a hot spot, first aim the thermometer to the outside of target area, then scan across in an up and down motion until the hot spot is located.

#### ⑸ **Notice**

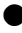

Not recommend for measuring shiny or polished metal surfaces like stainless steel, aluminum, etc.

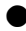

Do not make measurement through transparent surface such as glass

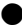

If the surface of the object under test is covered with frost, oil, grease, etc., clean it before taking measurement.

# $HTC$

### ⑹ **Maintenance**

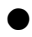

! Do not use volatile liquids to clean the unit, wipe it with dry soft cloth.

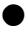

! Do not disassemble the unit, repair it by qualified person

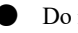

**.** Do not immerse it in water.

! Do not store it in high temperature or humidity.

### ⑺ **Emissivity**

Emissivity is a term used to describe the energy-emitting characteristics of materials. Most (90%) organic materials and painted or oxidized surfaces have an emissivity of 0.95 (pre-set in the unit).

## **13.Accessories**

- ① User's Manual
- ② Tripod
- ③ 9V Battery
- ④ USB Cable

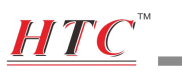

# **Emissivity Table**

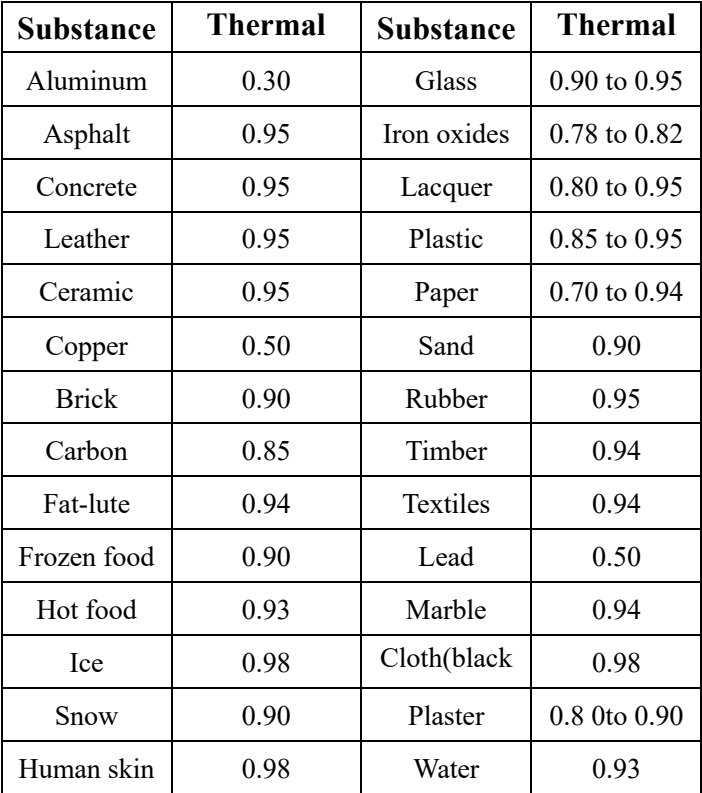